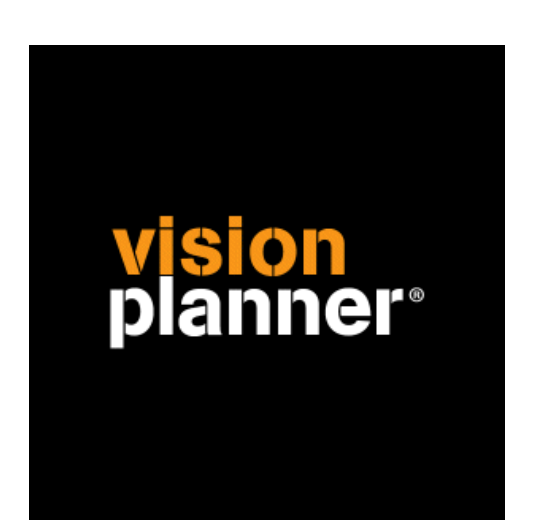

# SQL-Server gebruiker aanmaken Visionplanner

Visionplanner

19 augustus 2010

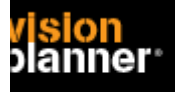

### **Beheer van SQL server databases via SQL Server Management Studio**

Om een gebruiker te kunnen toevoegen heeft u SQL Server Management Studio nodig. Dit onderdeel kunt u vanaf de CD toevoegen.

Gebruikt u een SQL Server Express versie dan kunt u dit programma ook als Express versie downloaden.

(Let op, de Express versie werkt niet goed met de gelicenceerde SQL Server omgeving) Indien u dit onderdeel niet kunt installeren maar kunt wel op een of andere manier queries uitvoeren kijk dan helemaal onderaan.

### **Toevoegen gebruiker**

Om een gebruiker te kunnen toevoegen kiest u voor Security > Logins node zoals:

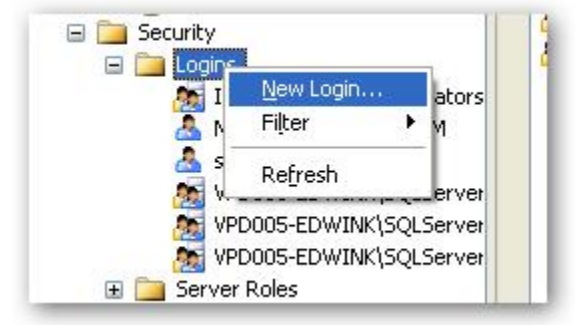

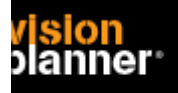

## **Visionplanner**

Gebruiker aanmaken in SQL server

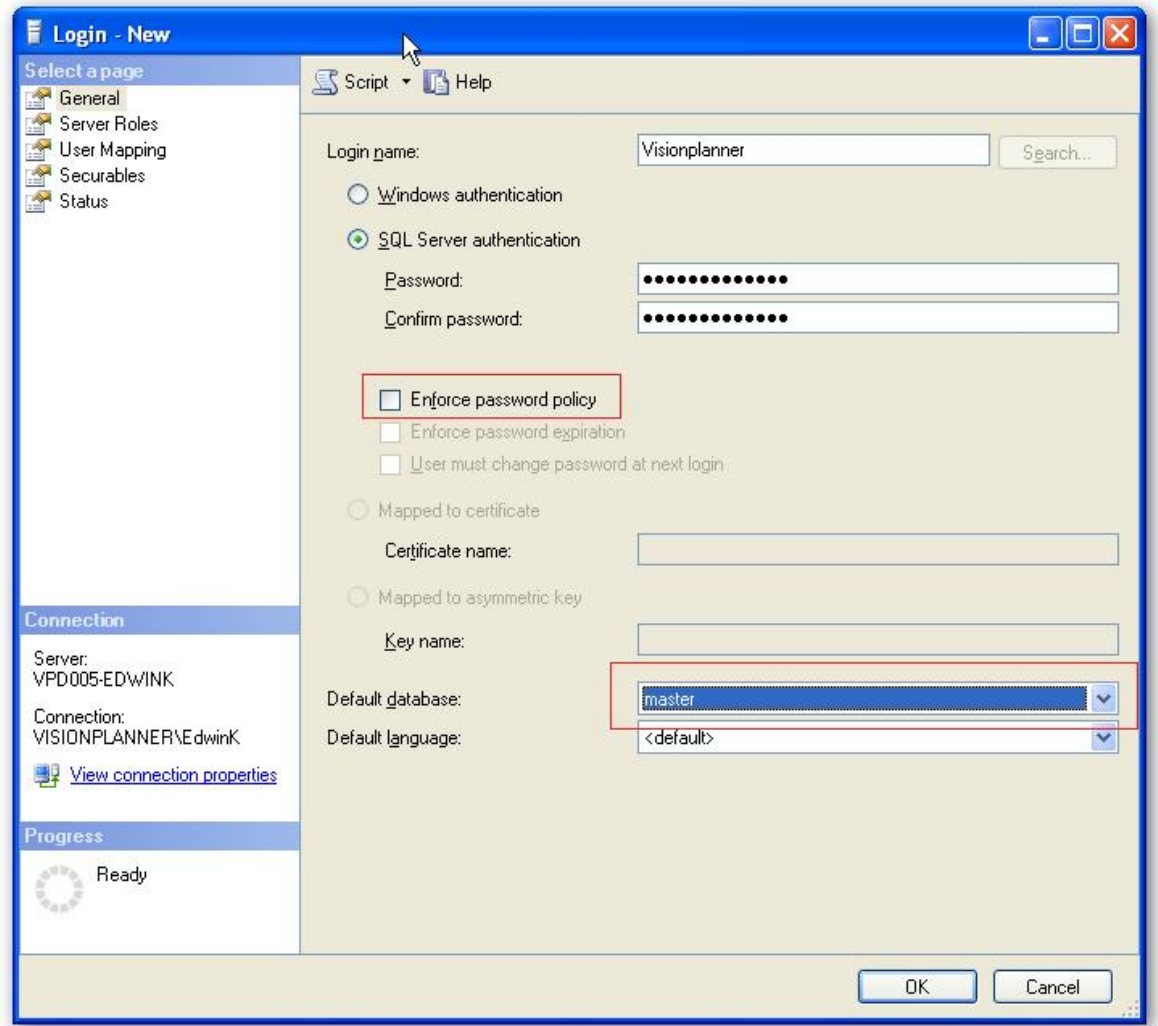

Een scherm volgt, u zou voor een algemene naam en wachtwoord kunnen kiezen.

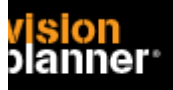

#### Kies nu voor Server Roles..

Het volgende plaatje toont het toekennen van een role voor **alle** databases. Indien u dit niet wenst sla deze instructie dan over.

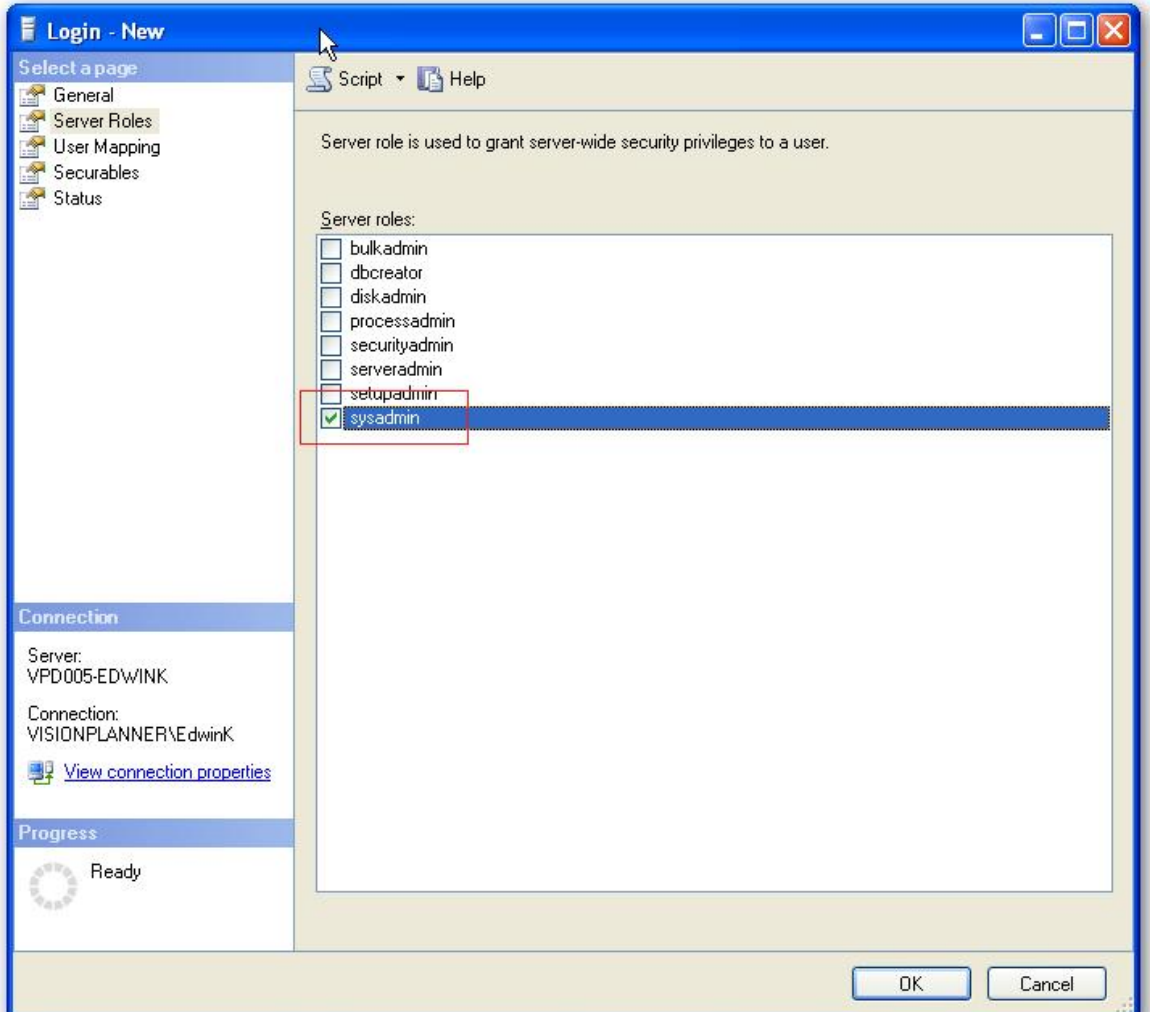

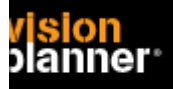

Indien u de gebruiker aan specifieke databases wilt koppelen kies dan User Mapping. Selecteer 1 of meerdere databases en zet de roles. Selecteer db\_datareader om leesrechten te zetten.

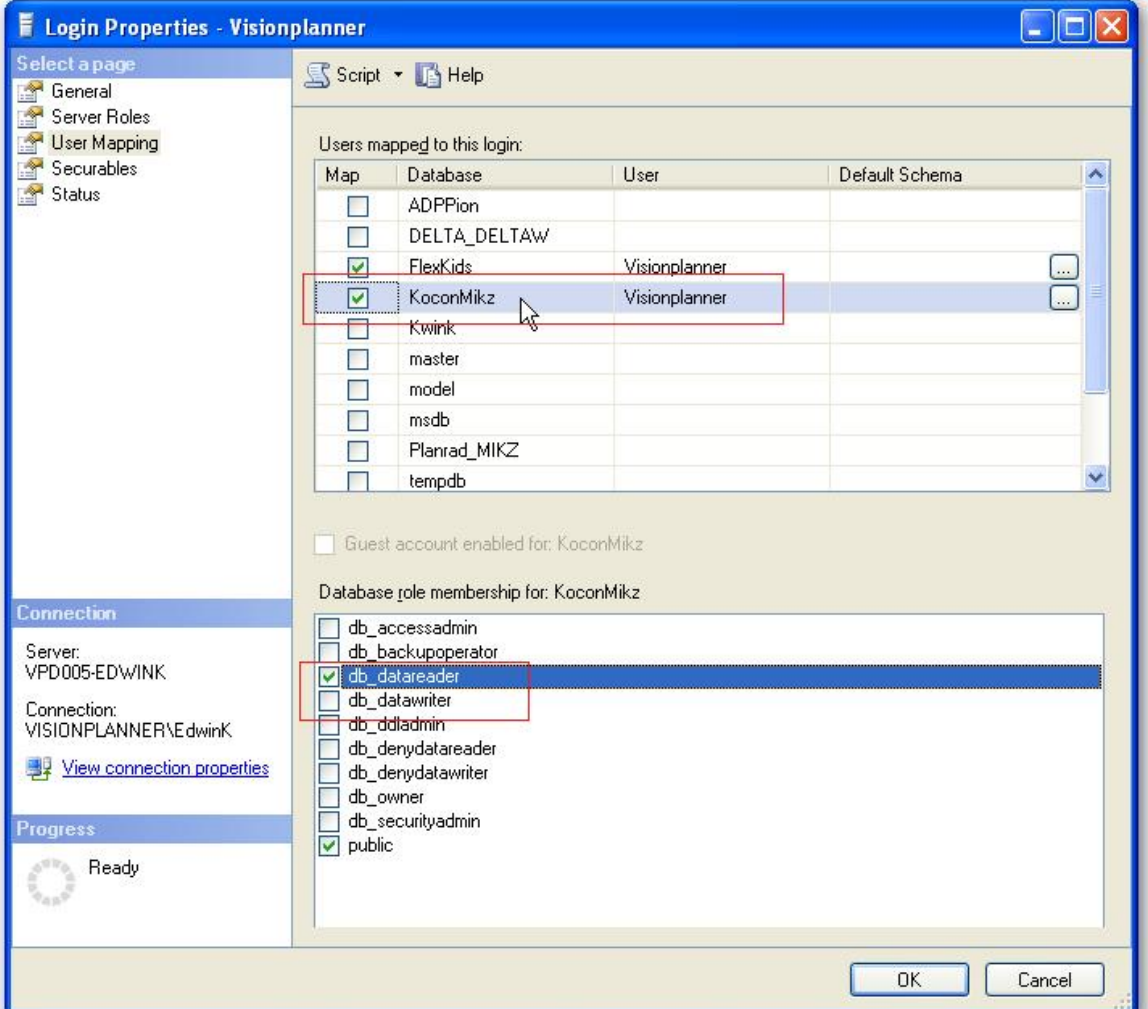

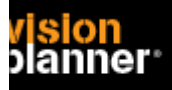

### **Toevoegen gebruiker via SQL**

Indien het niet lukt via de eerder genoemde tool en kunt wel queries dan kunt het volgende eventueel proberen.

Hier wordt een gebruiker met de naam Visionplanner aangemaakt met wachtwoord Visionplanner

```
CREATE LOGIN [Visionplanner] with PASSWORD = 'visionplanner',
CHECK_POLICY=OFF 
GO 
EXEC sp_addsrvrolemember 'Visionplanner', 'sysadmin' 
GO
```